Students can access FEV Tutor and other apps via Clever. Students have two options for accessing FEV Tutor in Canvas.

## **Option One: Course Navigation**

- 1. Open a course in Canvas
- 2. In Course Navigation, select **FEV Tutor**

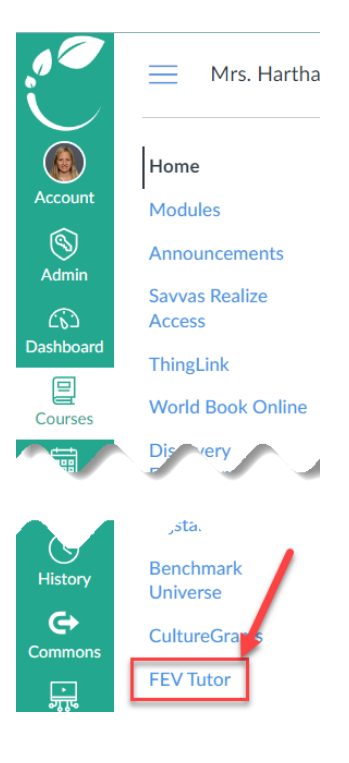

## **Option Two: Help**

- 1. Login to Canvas and select **Help**
- 2. Select **Clever**

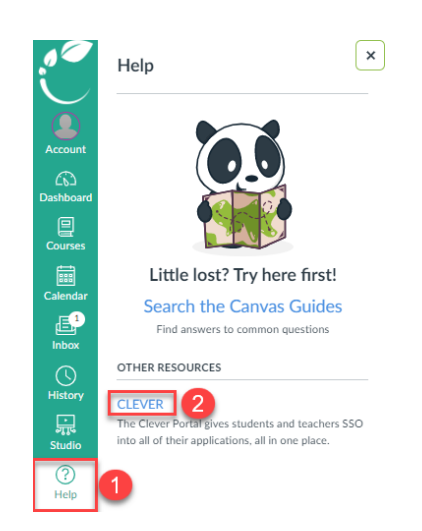

3. The student will see a screen to login.

4. Select **Log in with Active Directory**

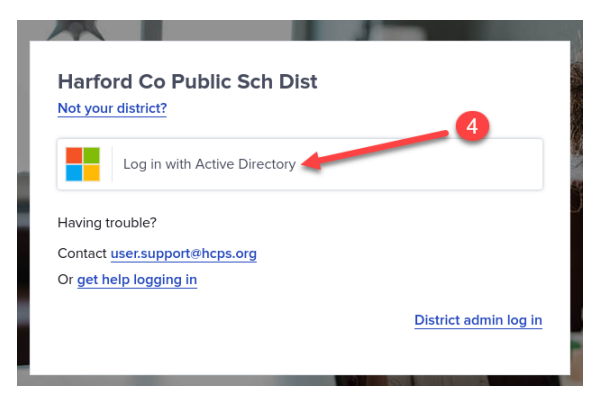

- 5. Enter the student's HCPS username and password Username: [firstnamelastname@student.hcps.org](mailto:firstnamelastname@student.hcps.org) [\(ex.-johnsmith@student.hcps.org\)](mailto:ex.-johnsmith@student.hcps.org) Password: use their HCPS password
- 6. Select **Sign in**

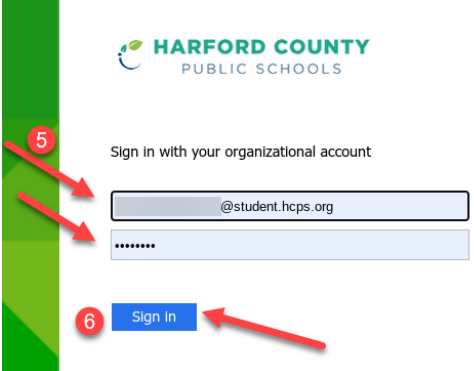